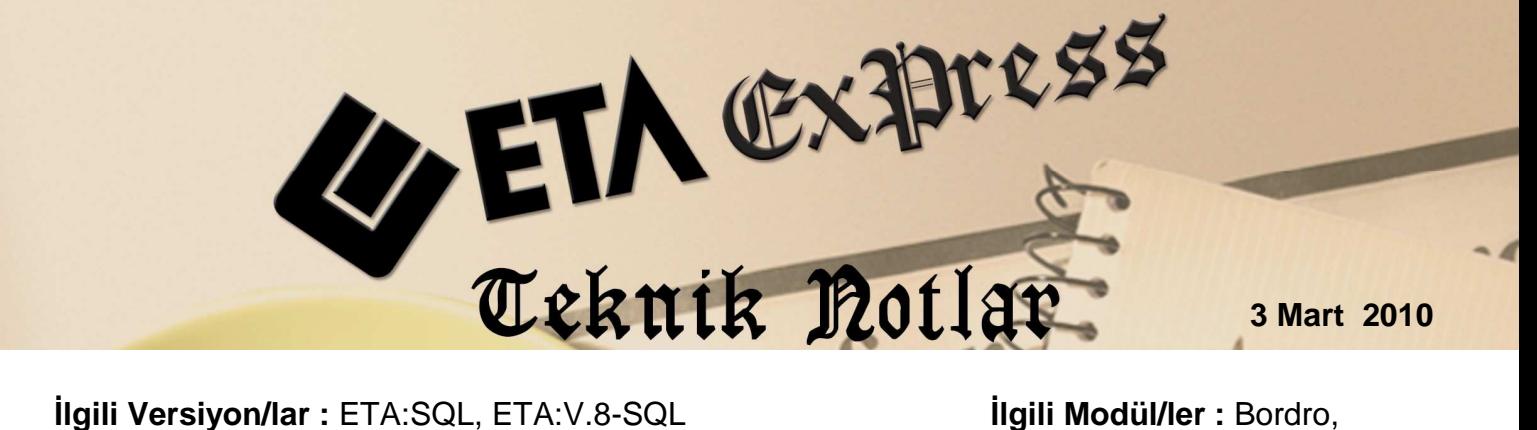

Muhasebe

## **PERSONEL BAZINDA BORDRO - MUHASEBE ENTEGRASYONU**

Bordro modülümüzden Muhasebe modülümüze ücret tahakkuku entegrasyonu yaparken, her personelin sicil kartına muhasebe kodu yazarak, ödenen veya ödenecek net ücretleri personel bazında Muhasebe modülümüzden takip edebilirsiniz.

Bordro modülünde Servis/Sabit Tanımlar/Parametreler bölümüne girilir. Özel Sig./Muh.Ent sekmesinde, "Detaylı Muhasebe Kaydı (Personel Net Ödenen Kodunu Karttan Al)" parametresi işaretlenir.

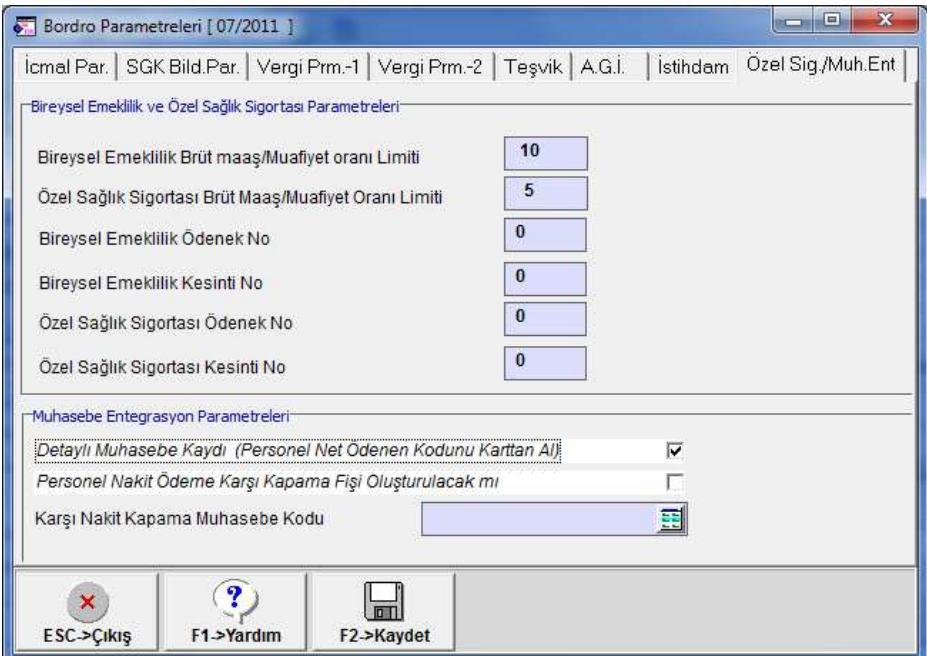

Daha sonra Personel Sicil kartı/Sigorta/Aile Bilgileri sayfasındaki "Personel Net Ödenen Muhasebe Kodu" sahası personelin takip edileceği hesap kodu yazılarak doldurulmalıdır.

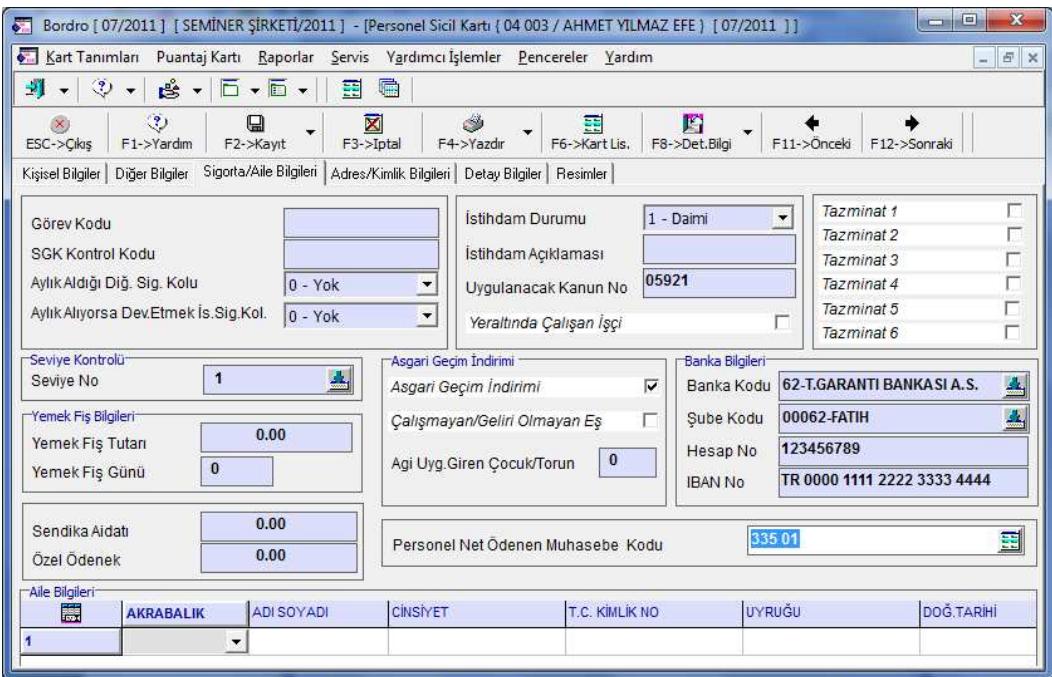

Personele ödenecek net tutar, entegrasyon işlemi sonrasında muhasebe fişinde personel sicil kartında belirtilen hesaba otomatik olarak aktarılır.

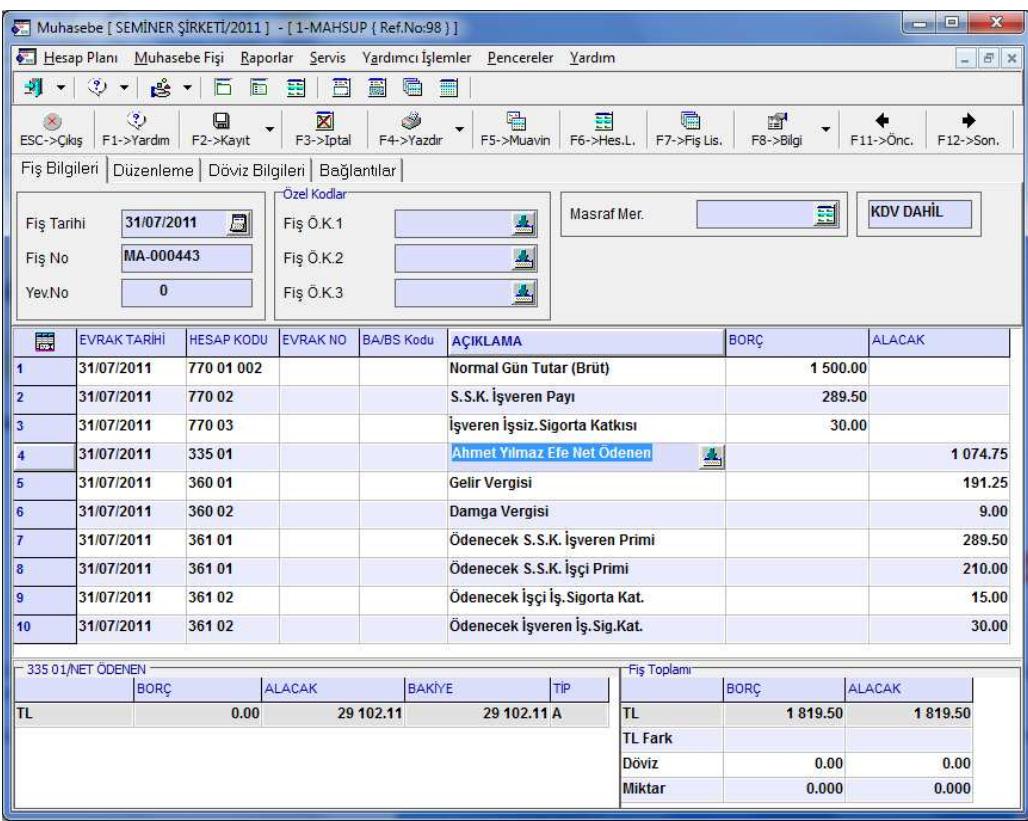

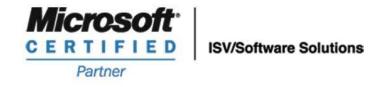

444 1 ETA